# **แผนบริหารการสอนประจ าบทที่ 8**

้ วิชา 4114601 การวิเคราะห์สถิติขั้นสูงด้วยโปรแกรมสำเร็จรูปทางสถิติ แผนบริหารการสอน บทที่ 8 การวิเคราะห์การถดถอยที่มีความสัมพันธ์ในรูปแบบต่างๆ

เวลา 4 ชั่วโมง

## **สาระส าคัญ**

ในบทนี้จะกล่าวถึงการวิเคราะห์การถดถอยที่มีความสัมพันธ์ในรูปแบบต่างๆซึ่งจะใช้ในกรณีที่ ความสัมพันธ์ระหว่างตัวแปรอิสระกับตัวแปรตามไม่เป็นเส้นตรงโดยจะแบ่งออกเป็น 2 ประเภทคือ เมื่อตัวแปรตามมีความสัมพันธ์กับตัวแปรอิสระในรูปแบบไม่เป็นเชิงเส้น และ ตัวแปรตามกับ สัมประสิทธิ์ความถดถอยมีความสัมพันธ์ในรูปไม่เชิงเส้น รวมทั้งจะกล่าวถึงการวิเคราะห์ ความสัมพันธ์แบบโปรบิทโดยใช้โปรแกรมส าเร็จรูปทางสถิติในการวิเคราะห์

## **จุดประสงค์การเรียนรู้**

นักศึกษาสามารถวิเคราะห์ความสัมพันธ์ของตัวแปรอิสระกับตัวแปรตามที่มีความสัมพันธ์รูปแบบ ต่างๆที่ไม่ใช่เส้นตรงได้อย่างถูกต้องและสามารถแปลความหมายผลการวิเคราะห์จากการใช้โปรแกรม ส าเร็จรูปทางสถิติได้

### **กิจกรรมการเรียนการสอน**

1. นำเสนอ PowerPoint เนื้อหาเกี่ยวกับการวิเคราะห์การถดถอยที่มีความสัมพันธ์ในรูปแบบ ้ต่างๆจากเอกสารประกอบการสอนการวิเคราะห์สถิติขั้นสูงด้วยโปรแกรมสำเร็จรูปทางสถิติ

2. ให้นักศึกษาทำแบบฝึกหัดท้ายบท

# **สื่อการเรียนรู้**

1. PowerPoint

2. เอกสารประกอบการสอนรายวิชา 4114601 การวิเคราะห์สถิติขั้นสูงด้วยโปรแกรมสำเร็จรูป ทางสถิติ

### **การวัดและประเมินผล**

- 1. ประเมินผลจากแบบฝึกหัด
- 2. ประเมินผลจากการอภิปรายร่วมกันในชั้นเรียน
- 3. ประเมินผลจากการทดสอบย่อยรายบท

# **บทที่ 8 การวิเคราะห์การถดถอยที่มีความสัมพันธ์ในรูปแบบต่างๆ**

(The relationship in different ways of Regression analysis)

การวิเคราะห์การถดถอยที่มีความสัมพันธ์ในรูปแบบต่างๆที่ไม่ใช่เชิงเส้นตรงนั้นมีหลาย รูปแบบทั้งตัวแปรตามมีความสัมพันธ์กับตัวแปรอิสระในรูปแบบไม่เป็นเชิงเส้น และ ตัวแปรตามกับ สัมประสิทธิ์ความถดถอยมีความสัมพันธ์ในรูปไม่เชิงเส้น รวมทั้งความสัมพันธ์ที่เป้นแบบโปรบิท ซึ่ง ในบทนี้จะกล่าวถึงทั้ง 3 แบบดังนี้

#### **1. การวิเคราะห์การถดถอยแบบไม่เชิงเส้น**

1.1รูปแบบของการวิเคราะห์การถดถอยที่ไม่ได้อยู่ในรูปเชิงเส้น (Nonlinear Regression) นั้นสามารถแบ่งประเภทของรูปแบบ เป็น 2 ประเภทคือ

1.1.1 ตัวแปรตามมีความสัมพันธ์กับตัวแปรอิสระในรูปแบบไม่เป็นเชิงเส้น เช่น  $\mathsf{Y}=\mathsf{B} \mathsf{X}^2 + \mathsf{E}$  ซึ่งตัวแปรตามจะมีความสัมพันธ์กับตัวแปรอิสระในรูป quadratic แต่ยังสามารถ ประมาณค่าพารามิเตอร์  $\beta$  โดยใช้เทคนิคการวิเคราะห์ถดถอยเชิงเส้นได้ เนื่องจากถ้าให้  $W = \chi^2$ สมการจะกลายเป็น Y =  $\beta$ W + E ซึ่งอยู่ในรูปแบบของสมการเชิงเส้น

1.1.2 ตัวแปรตามกับสัมประสิทธิ์การถดถอยมีความสัมพันธ์ในรูปแบบที่ไม่เป็นเชิงเส้น เช่น Y =  $e^{\beta x}$  + E ซึ่งเป็นรูปแบบของ exponential โดยในกรณีนี้สามารถทำการแปลง (Transform) ให้ความสัมพันธ์ของตัวแปรตามกับสัมประสิทธิ์การถดถอยมีความสัมพันธ์ในรูปแบบที่ เป็นเชิงเส้นได้โดยทำการ take log

- 1.2 เงื่อนไขของการวิเคราะห์การถดถอยที่ไม่เป็นเขิงเส้น
	- 1.2.1 ค่าความคลาดเคลื่อนต้องมีการแจกแจงแบบปกติ (F  $\sim$  Normal)
	- $1.2.2$  ค่าความแปรปรวนของความคลาดเคลื่อนต้องคงที่สำหรับแต่ละค่าของ  $\times$
- 1.3 ตัวอย่างการใช้โปรแกรมสำเร็จรูปทางสถิติวิเคราะห์ปัญหาการถดถอยที่ไม่เป็นเชิงเส้น ิจากข้อมลจำนวนพนักงาน และยอดขายของร้านสะดวกซื้อแห่งหนึ่งเป็นดังนี้

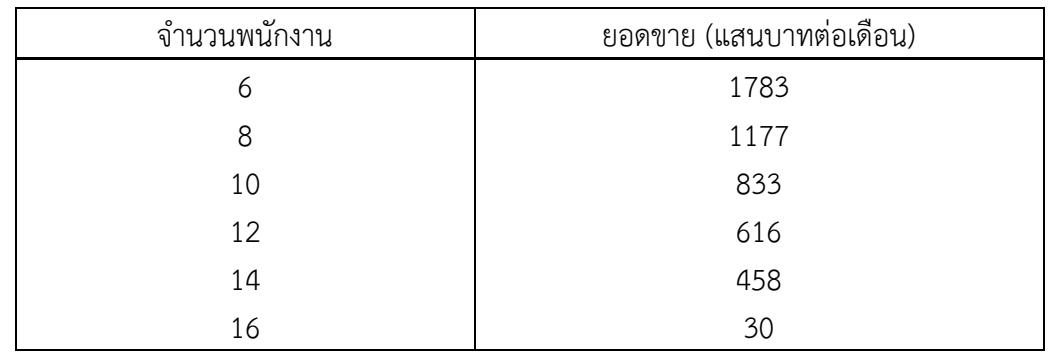

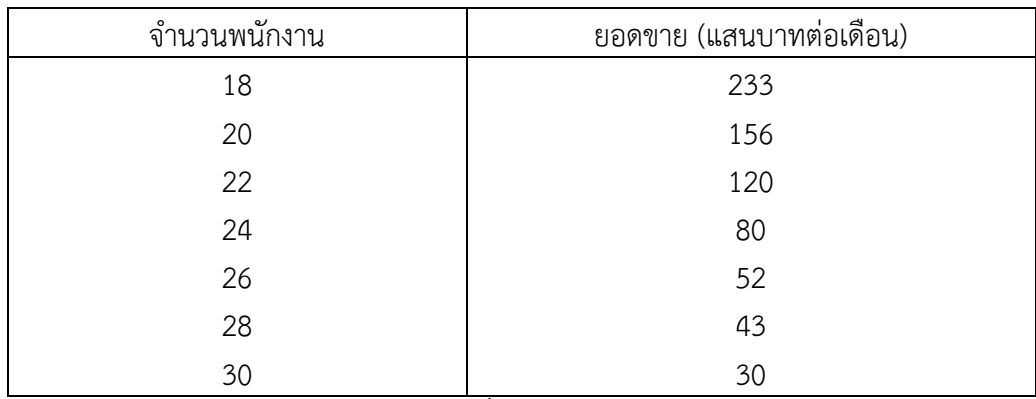

1. สร้างข้อมูลดังตารางลงในโปรแกรมจากนั้นให้บันทึกข้อมูลโดยใช้ชื่อ file ว่า Nonlinear Regression ดังภาพ

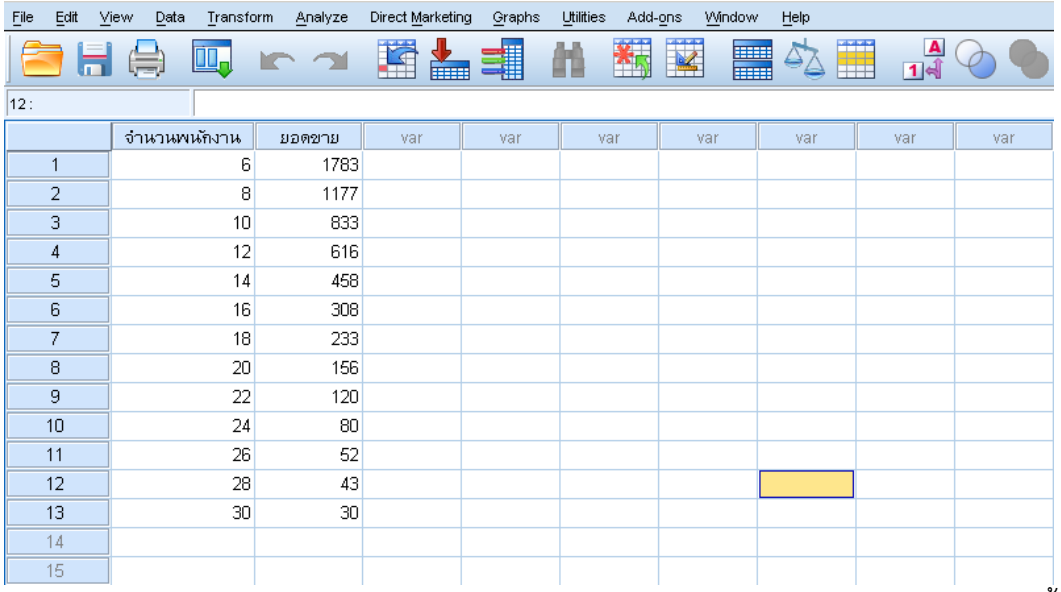

2. ตรวจสอบความสัมพันธ์ของตัวแปรตามกับตัวแปรอิสระด้วยการ Plot Graph ดังนี้ Click → Graph → Legacy Dialogs → Scatter Plot/Dot เลือก Simple Scatter ดังภาพ

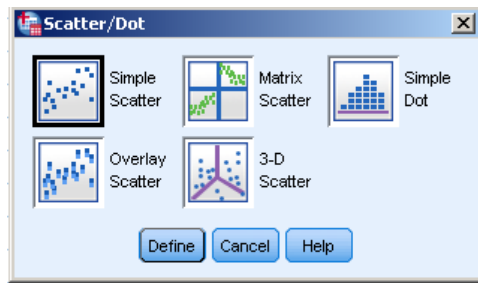

3. Click Define นำตัวแปรยอดขายใส่ไว้ที่ช่อง Y Axis และตัวแปรจำนวนพนักงานใส่ ไว้ที่ช่อง X Axis ดังภาพ

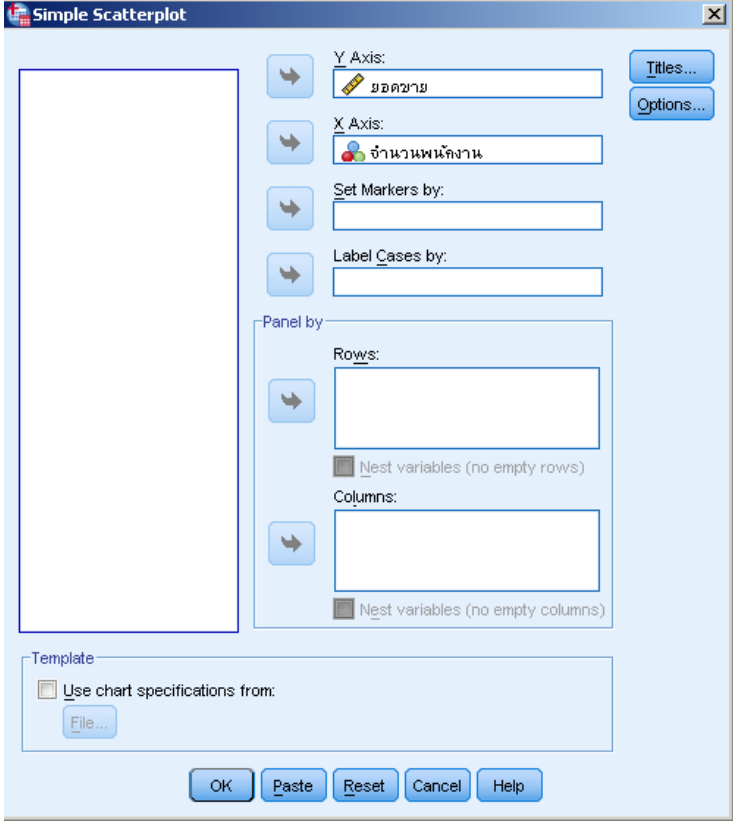

4. Click Ok จะได้กราฟ ดังภาพ

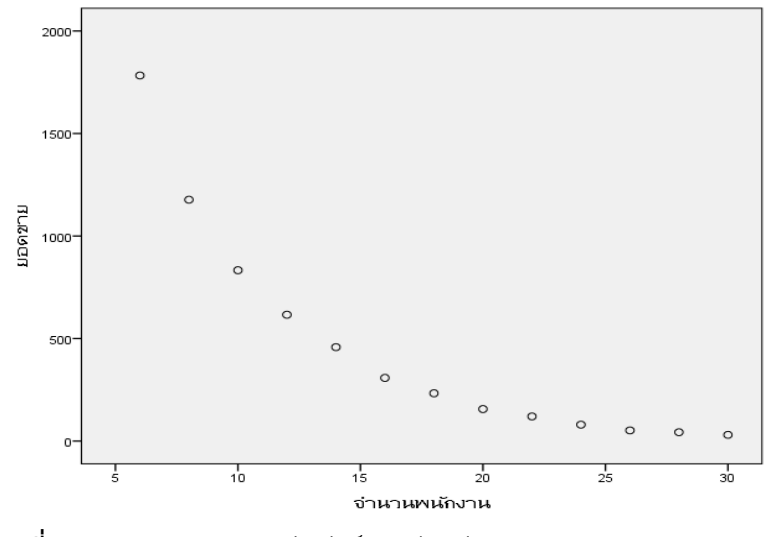

**รูปที่ 8.1** รูปแสดงความสัมพันธ์ระหว่างตัวแปรยอดขายและจำนวนพนักงาน

ิจากรูปที่ 8.1 จะพบว่า ความสัมพันธ์ระหว่างตัวแปรยอดขายและจำนวนพนักงานมี ความสัมพันธ์อยู่ในรูปที่ไม่เป็นเชิงเส้นโดยจะมีความสัมพันธ์อยู่ในรูปแบบของ exponential ดังนั้นต้องแปลงข้อมูลในที่นี้จะใช้การ Take Ln โดยจะใช้ค าสั่ง SPSS ในการวิเคราะห์ดังนี้

5. Click Analyze -> Transform -> Compute Variable ในส่วนของ Target Variable ใส่ชื่อตัวแปรตัวใหม่ที่ทำการแปลงข้อมูลในที่นี้ให้ชื่อว่าตัวแปรยอดขายใหม่ ในช่องของ Numeric Expression ใส่ LN(ยอดขาย)

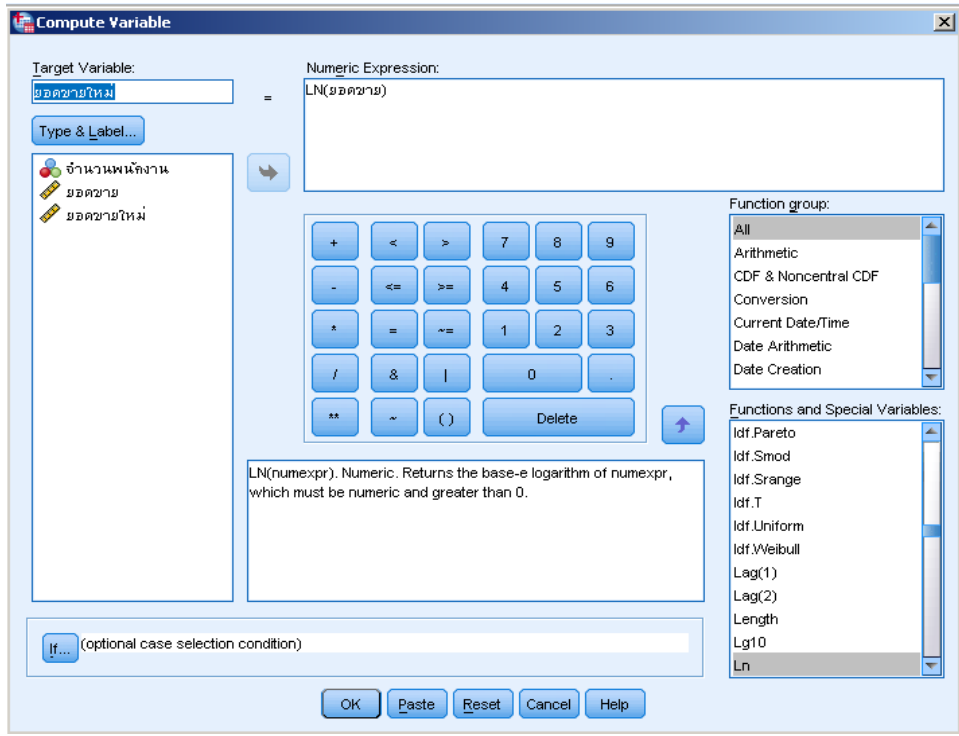

6. Click OK จะได้ตัวแปรตัวใหม่ที่ทำการแปลงดังภาพ

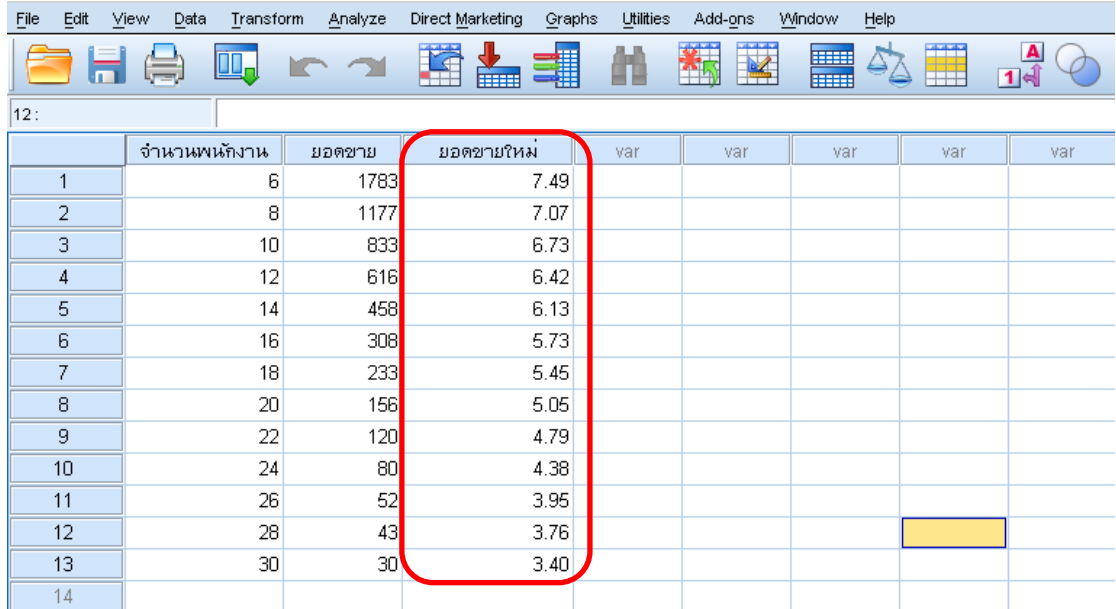

7. นำตัวแปรตัวใหม่ไปหาความสัมพันธ์กับตัวแปรอิสระด้วยการ Plot Graph จะได้ Graph ที่มีรูปแบบความสัมพันธ์เป็นเส้นตรงดังภาพ

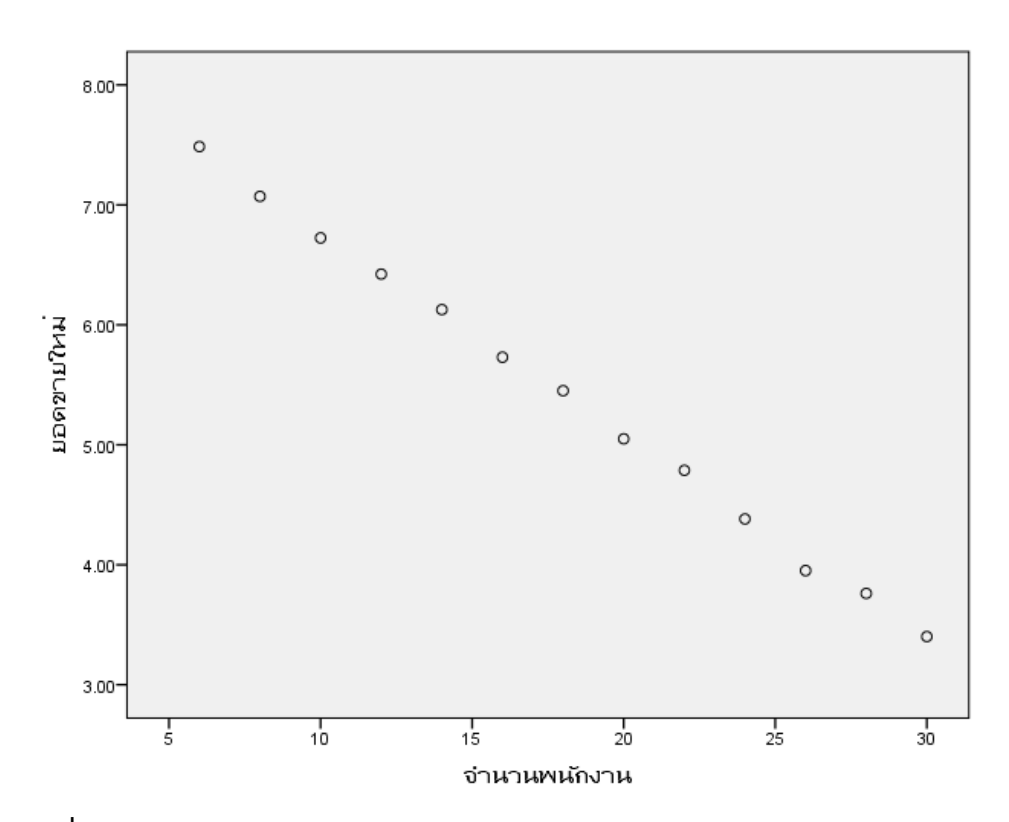

ี **รูปที่ 8.2** รูปแสดงความสัมพันธ์ระหว่างตัวแปรยอดขายใหม่และจำนวนพนักงาน

8. วิเคราะห์หาสมการถดถอยตามขั้นตอน ดังนี้

 $Click \longrightarrow$ Analyze  $\longrightarrow$ Regression  $\longrightarrow$ Linear นำตัวแปรยอดขายใหม่ใส่ไว้ที่ ช่อง Dependent และนำตัวแปรจำนวนพนักงานใส่ไว้ที่ช่อง Independent(s) ในส่วนของ Method เลือก Enter ดังภาพ

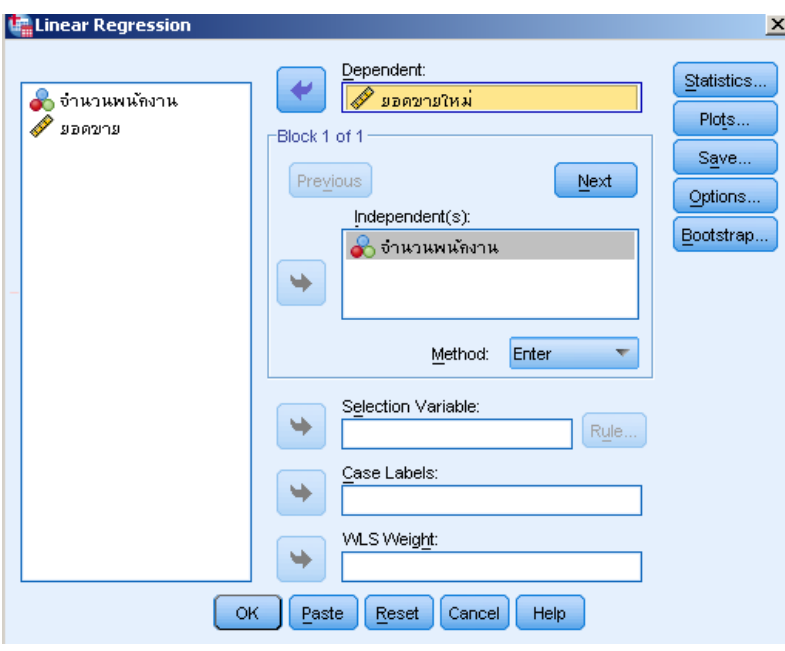

9. Click OK จะได้ผลลัพธ์ดังตาราง

**ตารางที่ 8.1** แสดงค่าสัมประสิทธิ์การถดถอย

Coefficients<sup>a</sup>

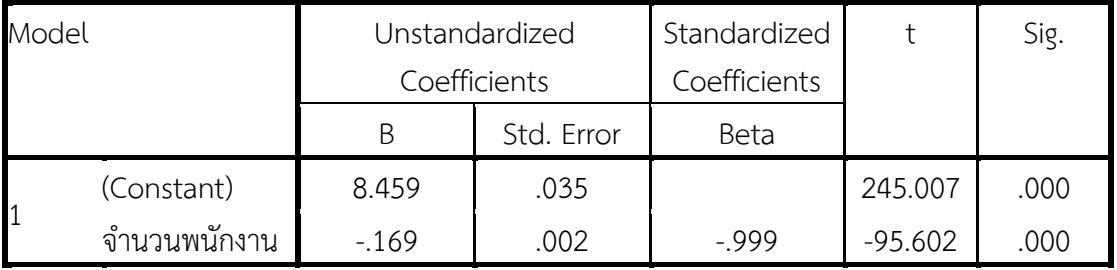

a. Dependent Variable: ยอดขายใหม่

จากผลลัพธ์ในตารางที่ 8.1 จากโปรแกรม SPSS พบว่าสมการถดถอยคือ

$$
\hat{Y} = 8.459 - 0.169X
$$

แต่เนื่องจากค่า <sup>^</sup> เป็นค่าลอการิทึมดังนั้นจึงต้องแปลงกลับมาให้อยู่ในรูปข้อมูลเดิมโดย  $b_0 = e^{8.459}$  = 4717.338 และ  $b_1 = e^{-0.169} = 0.845$  ดังนั้นสมการถดถอยคือ  $\hat{Y} = 4717.338(0.845)^{\times}$ 

#### **2. การวิเคราะห์ความสัมพันธ์แบบโปรบิท**

เทคนิคการวิเคราะห์ความสัมพันธ์แบบโปรบิทเป็นเทคนิคที่ใช้วัดความสัมพันธ์ของตัวแปร ระหว่างตัวแปรระดับที่มีผลต่อการตอบสนอง หรือเป็นการศึกษาสัดส่วนของการตอบสนองที่มีต่อสิ่ง กระตุ้น เช่น ต้องการวัดความสัมพันธ์ระหว่างส่วนลดของสินค้า กับสัดส่วนการซื้อสินค้าของลูกค้า ในที่นี้สิ่งกระตุ้น คือ ส่วนลดของสินค้า ส่วนการตอบสนอง คือการซื้อสินค้าของลูกค้า โดยที่ แบบจำลองโปรบิท (Probit Model) และแบบจำลองโลจิท (Logit Model) เปนแบบจำลองสำหรับ ตัวแปรตาม (dependent variable) ที่มีลักษณะเปนตัวแปรเชิงคุณภาพ และมีคาไดเพียง 2 คา (dichotomous variable) เชน ใชบัตรเครดิต หรือไมใชบัตรเครดิตเหมือนกัน แต่ถ้าการแจกแจง เปนแบบ Logistic แบบจำลองจะเปนแบบจำลองโลจิท และถาการแจกแจงเปนแบบปกติ (normal distribution) แบบจำลองจะเปนแบบจำลองโปรบิท ดวยเหตุผลขางตนผลการศึกษาที่ไดจาก แบบจำลองโลจิทและแบบจำลองโพรบิทจึงไมแตกตางกันเทาใดนัก นอกจากขนาดตัวอยางจะมาก พอที่จะท าใหเห็นความแตกตางที่ชวงปลายของการแจกแจง อยางไรก็ตามเมื่อเปรียบเทียบวิธีการ ้คำนวณเพื่อประมาณคาสัมประสิทธิ์ตัวแปร แบบจำลองโลจิทจะมีวิธีการคำนวณที่ซับซอนนอยกวา แบบจำลองโพรบิท ดังนั้นการศึกษาวิจัยสวนใหญจึงนิยมใชแบบจำลองโลจิทแทนแบบจำลองโปรบิท

2.1 การใช้คำสั่งในโปรแกรมสำเร็จรูปทางสถิติในการวิเคราะห์ Probit

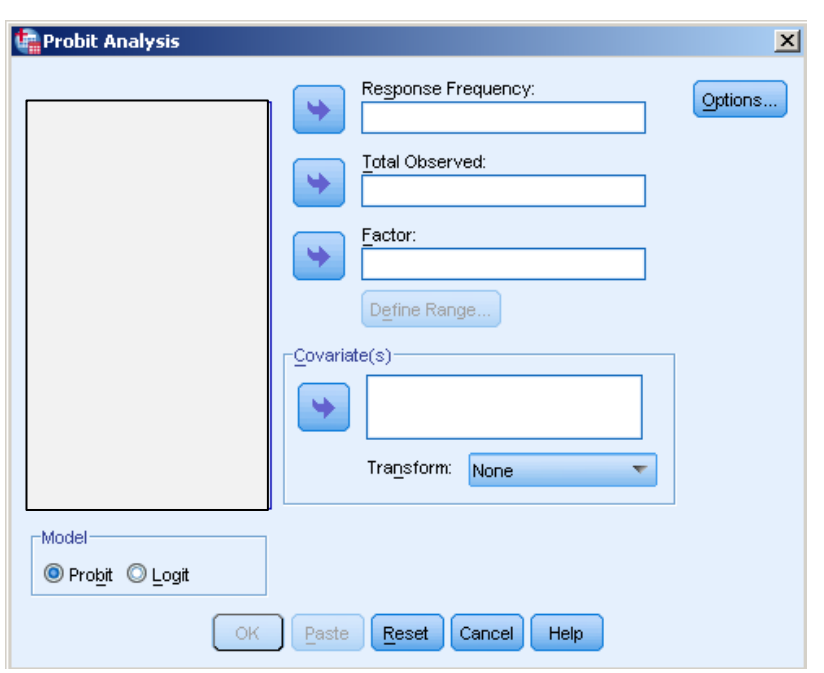

1. Click Analyze – 2 > Regression – > Probit จะได้ดังภาพ

 ในส่วนของ Response frequency ใส่ตัวแปรที่เป็นตัวแปรตอบสนอง ซึ่งเป็นตัวแปรที่อยู่ในรูปของความถี่

 $\clubsuit$  ในส่วนของ Total Observed ให้ใส่ตัวแปรที่บอกจำนวนตัวอย่างที่ถูกให้

สิ่งกระตุ้น

ในส่วนของ Covariate(s) ให้ใส่ตัวแปรที่แสดงระดับของสิ่งกระตุ้น

 ในส่วนของ Factor จะเลือกตัวแปรใส่ในส่วนนี้หรือไม่ใส่ก็ได้ โดยตัวแปร ้ที่จะใส่ในส่วนนี้ต้องเป็นตัวแปรเชิงกลุ่มที่จะต้องมีการกำหนดค่าของตัวแปรที่ต้องการวิเคราะห์ โดย ต้องท าการคลิกปุ่ม Define Range จะได้ดังภาพ

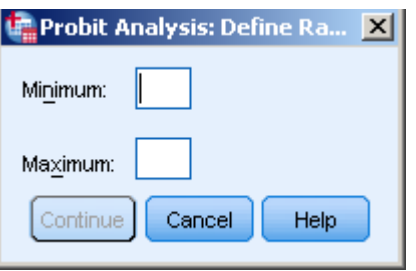

2. Click Option จะได้ดังภาพ

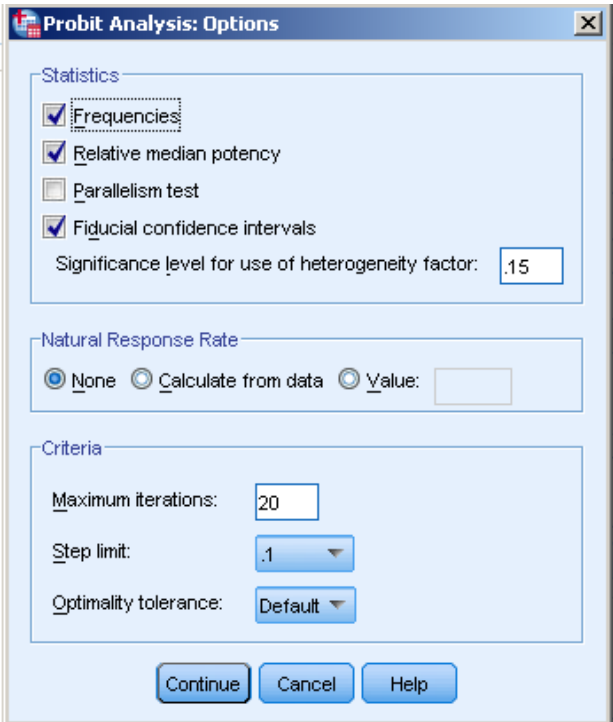

 ในส่วนของ Statistics มีค่าให้เลือก 4 ค่า โดยถ้ามีตัวแปรใน Covariate มาก กว่า 1 ตัวแปรจะไม่สามารถเลือก Relative median potency และ Fiducial confidence แต่จะสามารถเลือก Relative median potency และ Parallelism test โดยต้องเลือกตัวแปร ใส่ในส่วนของ Factor ด้วย

- ในส่วนของ Natural Response Rate สามารถเลือกใช้ได้ 3 ค่าคือ
	- None ไม่ต้องคำนวณหา Response Rate
	- Calculate form data คำนวณหาอัตราตอบสนองจากข้อมูล
	- Value

 $\clubsuit$  ในส่วนของ Criteria เป็นการระบุจำนวน Interaction ที่ต้องการให้มีการ ค านวณ

### **3. บทสรุป**

การน าตัวแบบที่เป็นเชิงเส้นมาใช้กับข้อมูลที่มีความสัมพันธ์รูปแบบอื่นๆ ที่ไม่เป็นเส้นตรง นั้น ถือว่าไม่เหมาะสม อาจจะทำให้ความถูกต้องในการพยากรณ์ต่ำ ดังนั้นในการวิเคราะห์สมการถดถอย นั้นต้องมีการ Plot Graph เพื่อดูรูปแบบความสัมพันธ์เสียก่อนว่ามีความสัมพันธ์ในรูปแบบใด โดย ถ้าหากข้อมูลใดสามารถแปลงให้อยู่ในรูปของเส้นตรงได้ควรแปลงข้อมูลก่อนการใช้ตัวแบบเชิงเส้น

# **แบบฝึกหัดบทที่ 8 เรื่อง การวิเคราะห์การถดถอยที่มีความสัมพันธ์ในรูปแบบต่างๆ**

--------------------------------------------------------------------------------------

1. จากข้อมูลเนื้อที่ในการผลิตข้าวโพด และปริมาณผลผลิตดังตาราง

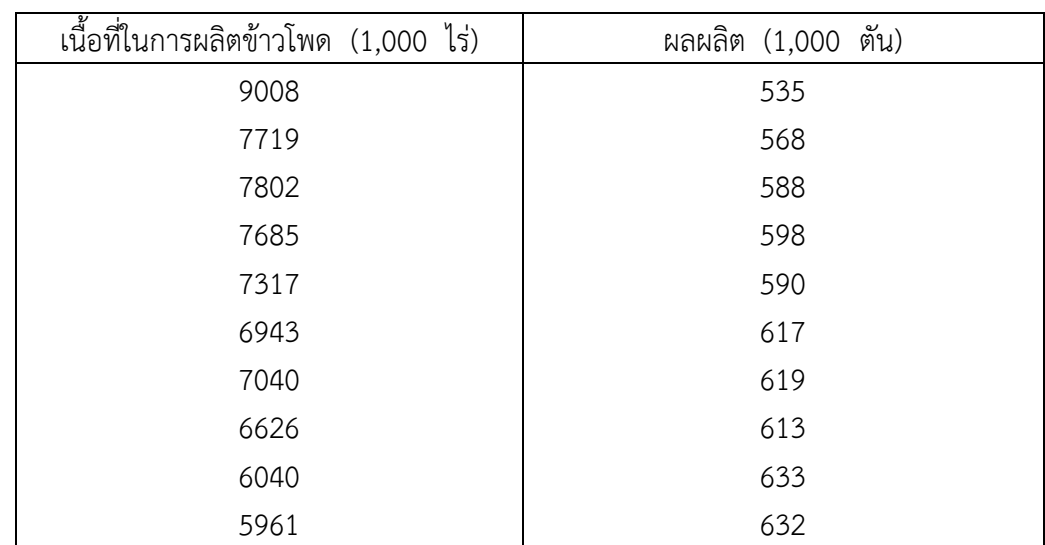

1.1 จงพล็อตกราฟเพื่อตรวจสอบรูปแบบความสัมพันธ์ของข้อมูล

1.2 จงแปลงข้อมูลเพื่อวิเคราะห์ถดถอยในรูปแบบความสัมพันธ์เชิงเส้น พร้อมทั้งอธิบาย ผลการวิเคราะห์ที่ได้

2. จากข้อมูลข้างล่าง

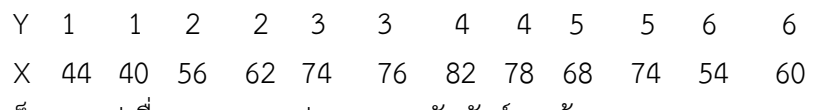

จงพล็อตกราฟเพื่อตรวจสอบรูปแบบความสัมพันธ์ของข้อมูล

3. จงอธิบายความแตกต่างของการวิเคราะห์การถดถอยแบบโปรบิทและโลจิสติค

# **เอกสารอ้างอิงบทที่ 8**

กัลยา วานิชย์บัญชา. (2551). **การวิเคราะห์สถิติขั้นสูงด้วย SPSS for Windows**. พิมพ์ครั้งที่ 6. กรุงเทพฯ: โรงพิมพ์จุฬาลงกรณ์มหาวิทยาลัย, จุฬาลงกรณ์มหาวิทยาลัย. ์ สุชาติ ประสิทธิ์รัฐสินธุ์. 2540. **เทคนิคการวิเคราะห์ตัวแปรหลายตัวสำหรับการวิจัย ทางสังคมศาสตร์และพฤติกรรมศาสตร์.** พิมพ์ครั้งที่ 4. กรุงเทพฯ : เลี่ยงเชียง. **แบบจ าลองถดถอยที่ไม่เป็นเชิงเส้น**. (2557). ค้นเมื่อ 15 พฤษภาคม 2557, จาก <http://lms.mju.ac.th/courses/159/locker/Econometrics2/> content\_con/9.htm **. การถดถอยแบบไมเปนเสนตรง**. (2557). ค้นเมื่อ 15 พฤษภาคม 2557, จาก http://pirun.ku.ac.th/~faasatp/734415/data/chapter6.pdf.